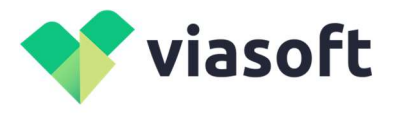

117218, г. Москва, ул. Большая Черёмушкинская, 34, эт цоколь ком М006 / +7 985 275 59 47 / i.a.vitsin@viasoftdevelop.ru / ОГРН 1207700371780 / ИНН / КПП 7727453581 / 772701001 / Кор.сч 30101810645250000092 / Р.сч 40702810570010241609 / Московский филиал АО КБ "МОДУЛЬБАНК"

## Инструкция

По использованию программного обеспечения VIASoft-Security SOT-ASM-PP

1. Запустить ярлык с рабочего стола «VIASoft SOT-ASM-PP», откроется программа «VIASoft SOT-ASM-PP», при этом будет указано «НЕЗАРЕГИСТРИРОВАННАЯ КОПИЯ»:

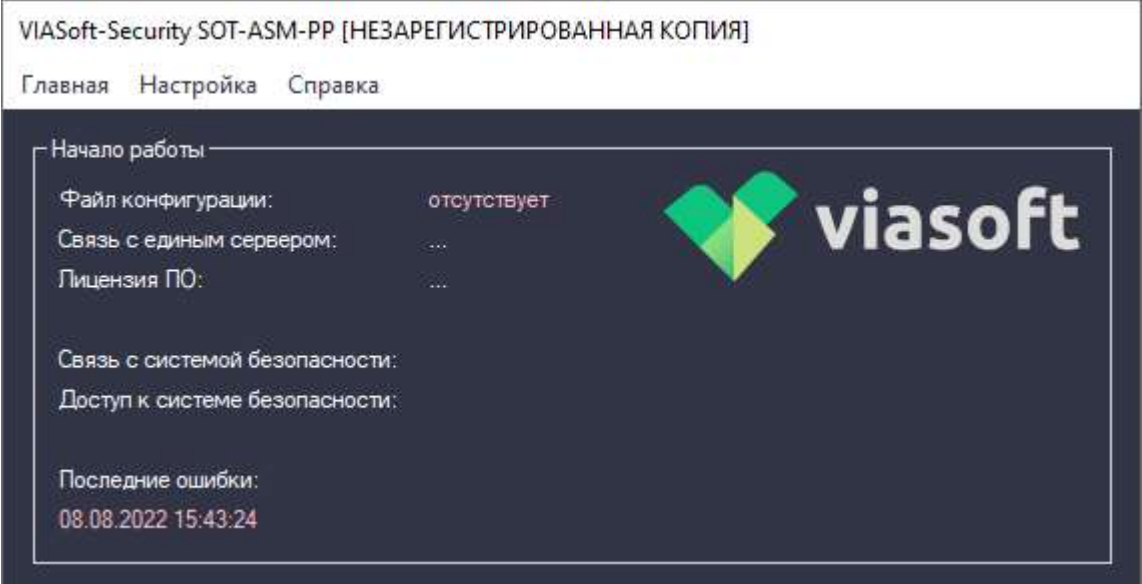

- 2. Необходимо пройти процедуру регистрации программы. Для регистрации программы нужно нажать кнопку «Настройка», затем «Регистрационные данные», заполнить в открывшемся окне поля и нажать кнопку «Зарегистрировать».
- 3. При успешном выполнении шага № 2 система сообщит о том, что Регистрация успешно завершена, необходимо нажать кнопку «Ок».
- 4. Необходимо указать данные для подключения к серверу оборудования. В окне регистрации необходимо заполнить поля и нажать кнопку «Сохранить».
- 5. При успешном выполнении шага № 4 система сообщит о том, что Данные успешно сохранены, необходимо нажать кнопку «Ок».
- 6. Зарегистрированная программа выглядит следующим образом:

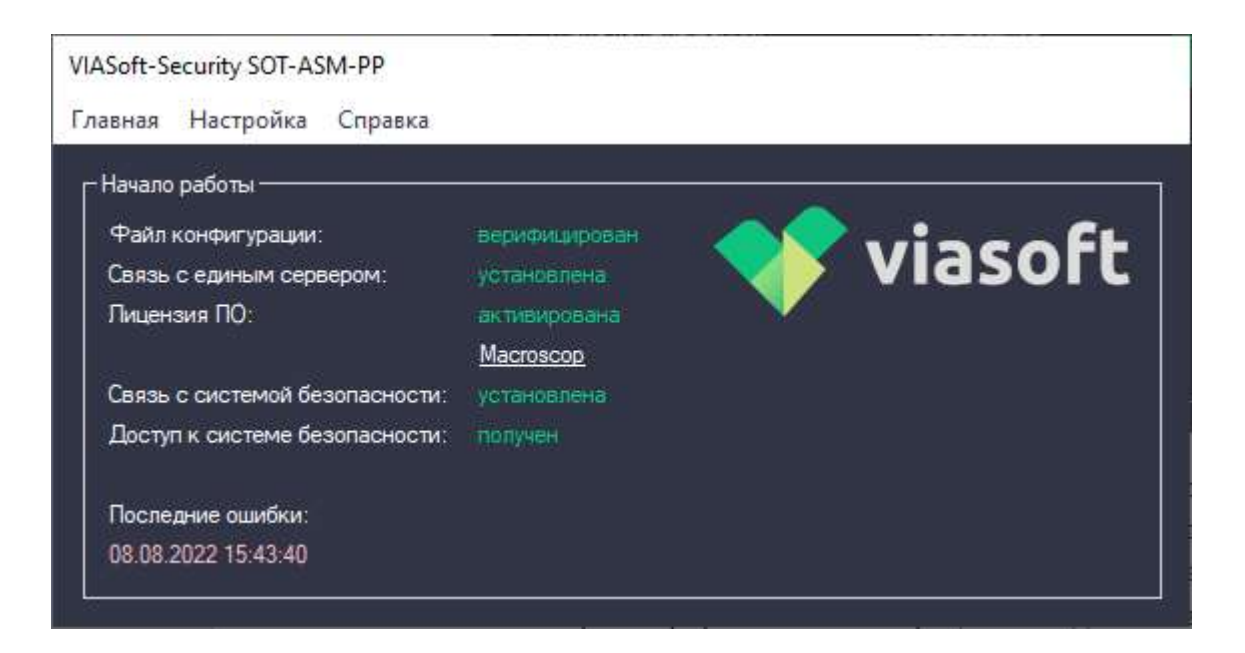

- 7. После прохождения процедуры Регистрации программы программа VIASoft SOT-ASM-PP начинает собирать информацию из систем охранного телевидения в автоматическом режиме и отправляет данную информацию на сервер.
- 8. При клике на подчеркнутое название производителя выводится перечень оборудования, установленного на объекте.
- 9. В разделе «Справка» есть две функциональные кнопки: «Обновить» и «О программе». При нажатии кнопки «Обновить» программа проверяет актуальность версии и возможность обновить программу, в случае если версия программы актуальная, программа об этом сообщает. При нажатии кнопки «О программе» открывается дополнительное окно, в котором указана версия программы, сведения о правообладателе, условия технической поддержки и контакты.
- 10. Раздел «Настройка» содержит в себе три функции:
	- Регистрация программы
	- Функция автозапуска (по умолчанию включена)
	- Отладка
- 11. Раздел главная содержит в себе функции свернуть и закрыть программу, при этом реализован функционал, который «усложняет» процедуру закрытия программы, так как программа взаимодействует с системой охранного телевидения и должна быть постоянно запущена.
- 12. Блок «Последние ошибки» содержит информацию о последней непрочитанной ошибке. Информация выводится по столбцам согласно источнику ошибки:

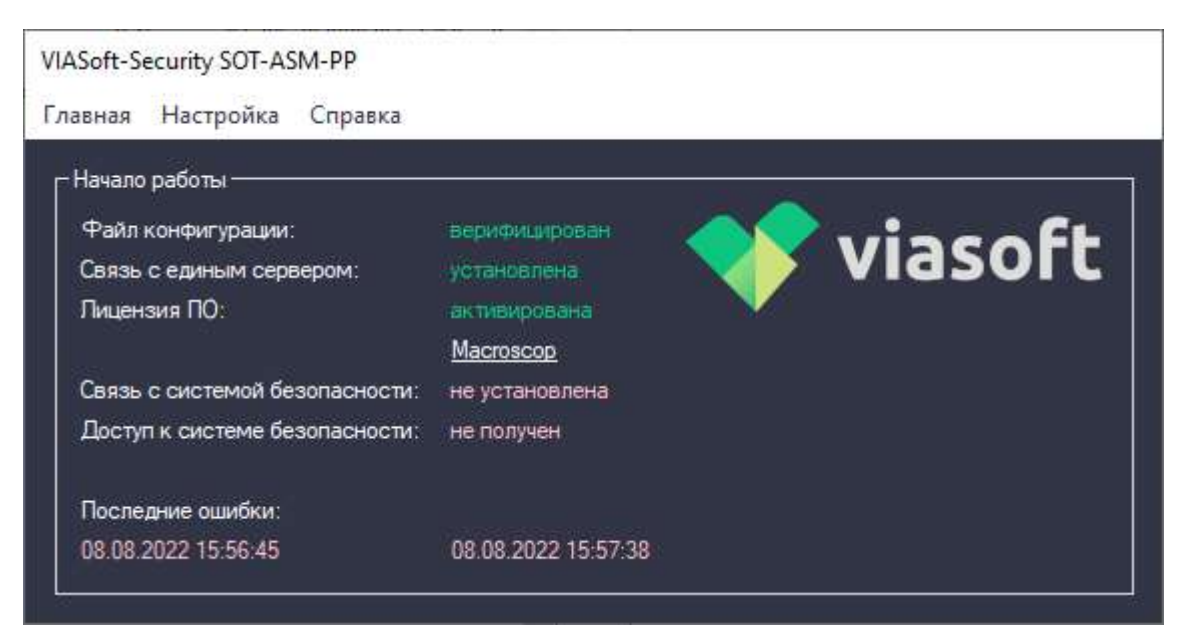

Поля с датой и временем являются ссылками и позволяют открыть форму отладки со списком последних ошибок.